# CUCM-Wählplanüberlegungen für CMR in CUCM-zentralem Konfigurationsbeispiel

## Inhalt

**Einführung Voraussetzungen** Anforderungen Verwendete Komponenten Konfigurieren Netzwerkdiagramm Konfigurationen Option 1: CMR-Format: user1@meet.company.com Option 2: CMR-Format: meet.user1@company.com Überprüfen **Fehlerbehebung** Zugehörige Informationen

# **Einführung**

In diesem Dokument werden die Überlegungen zum Wählplan für Cisco Unified Communications Manager (CUCM) bei der Verwendung von Collaboration Meeting Rooms (CMR) in einer CUCMzentrischen Bereitstellung beschrieben. Es werden die verschiedenen Optionen, die Auswirkungen und die Konfiguration erläutert.

## Voraussetzungen

### Anforderungen

CMR wird von TelePresence Conductor Version XC2.3 und TelePresence Management Suite Provisioning Extension (TMSPE) Version 1.2 unterstützt. Dieses Dokument behandelt nicht die Konfiguration von CMR, die im [Bereitstellungsleitfaden](/content/en/us/support/conferencing/telepresence-management-suite-tms-version-14/model.html) zur [Cisco TelePresence Management](/content/en/us/support/conferencing/telepresence-management-suite-tms-version-14/model.html) [Suite-Bereitstellung](/content/en/us/support/conferencing/telepresence-management-suite-tms-version-14/model.html) behandelt wird.

### Verwendete Komponenten

Die Lösung in diesem Beispiel verwendet TelePresence Management Suite (TMS), TMSPE, TelePresence Conductor, TelePresence Server (TS) und CUCM. Die anderen illustrierten Komponenten (Expressway-C und Expressway-E) sind optional und bieten Konnektivität zu Endpunkten im Internet und/oder Business-to-Business-Anrufe.

Die Informationen in diesem Dokument wurden von den Geräten in einer bestimmten Laborumgebung erstellt. Alle in diesem Dokument verwendeten Geräte haben mit einer leeren (Standard-)Konfiguration begonnen. Wenn Ihr Netzwerk in Betrieb ist, stellen Sie sicher, dass Sie die potenziellen Auswirkungen eines Befehls verstehen.

# Konfigurieren

### Netzwerkdiagramm

Da in diesem Dokument eine CUCM-zentrische Bereitstellung verwendet wird, wird die Expressway-Serie verwendet, und der Conductor ist in CUCM integriert. Eine typische Bereitstellung wird hier veranschaulicht:

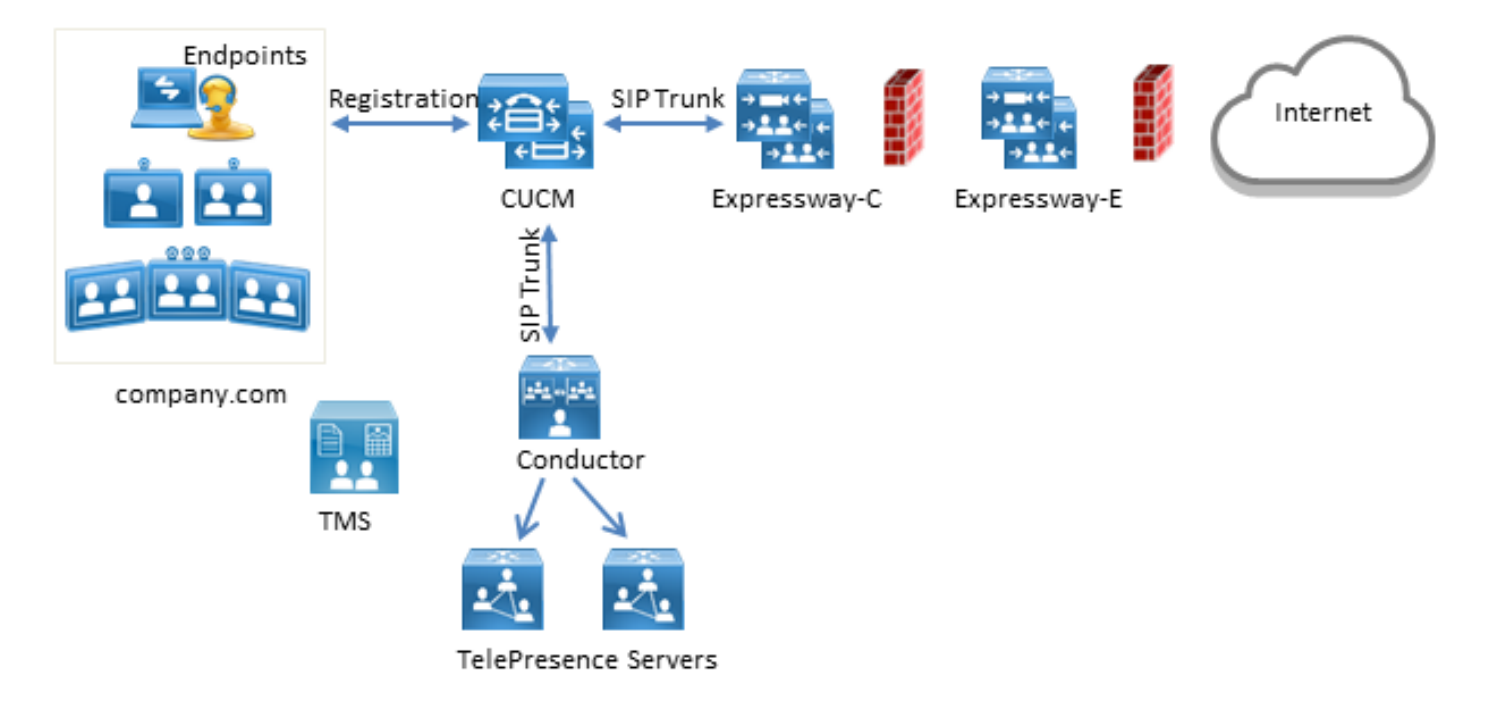

In diesem Beispiel ist die SIP-Domäne (Session Initiation Protocol) in der Bereitstellung company.com und Benutzer können über URI-Wählverfahren (Uniform Resource Identifier) erreicht werden, z. B. user1@company.com.

### Konfigurationen

Der CMR wird von den TelePresence-Servern gehostet. Damit Benutzer sich einwählen können, müssen Anrufe an den SIP-Trunk zum Conductor weitergeleitet werden. Es gibt zwei Optionen für das Format des URI für den CMR.

#### Option 1: CMR-Format - user1@meet.company.com

Die erste Option verwendet eine Subdomain von company.com als Domänenteil in den URIs der CMR: meeting.company.com.

Dadurch wird die Wählplankonfiguration für CUCM direkt durchgeführt. Sie können ein neues SIP-Routenmuster mit Domänen-Routing für diese Subdomäne konfigurieren, wie hier gezeigt:

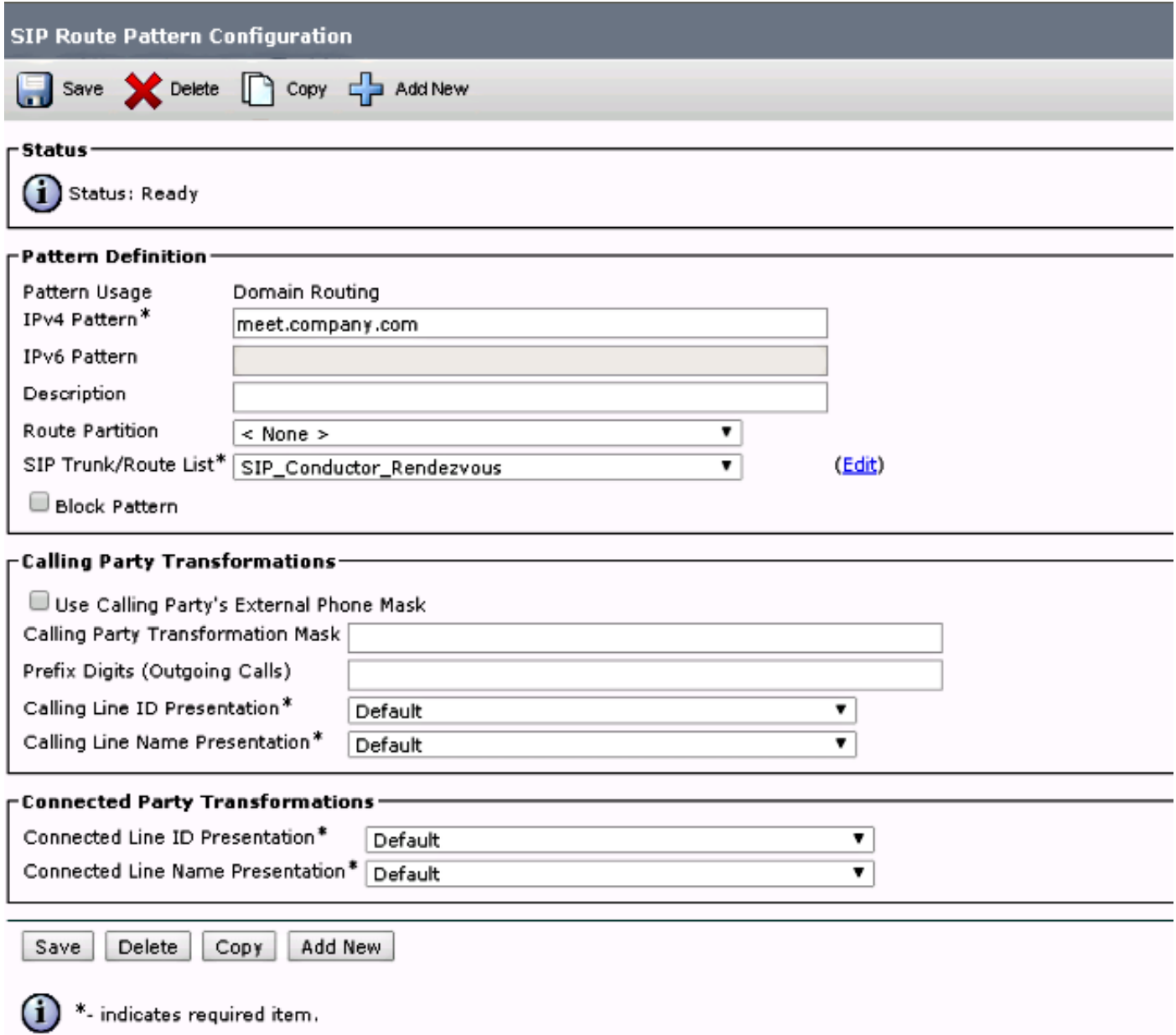

Beachten Sie, dass in diesem Beispiel keine Routenpartition auf dem SIP-Routenmuster konfiguriert ist und daher für alle Geräte erreichbar ist. Class of Control (CSS) und Partitionen können verwendet werden, um bestimmte Benutzer/Geräte daran zu hindern, diese Muster zu wählen.

#### Option 2: CMR-Format - meet.user1@company.com

Bei der zweiten Option wird die Hauptdomäne als Domänenteil in den SIP-URIs der CMR: firma.com.

SIP-Routenmuster unterstützen keine regulären Ausdrücke. Daher können Sie das SIP-Routenmuster wie hier gezeigt konfigurieren:

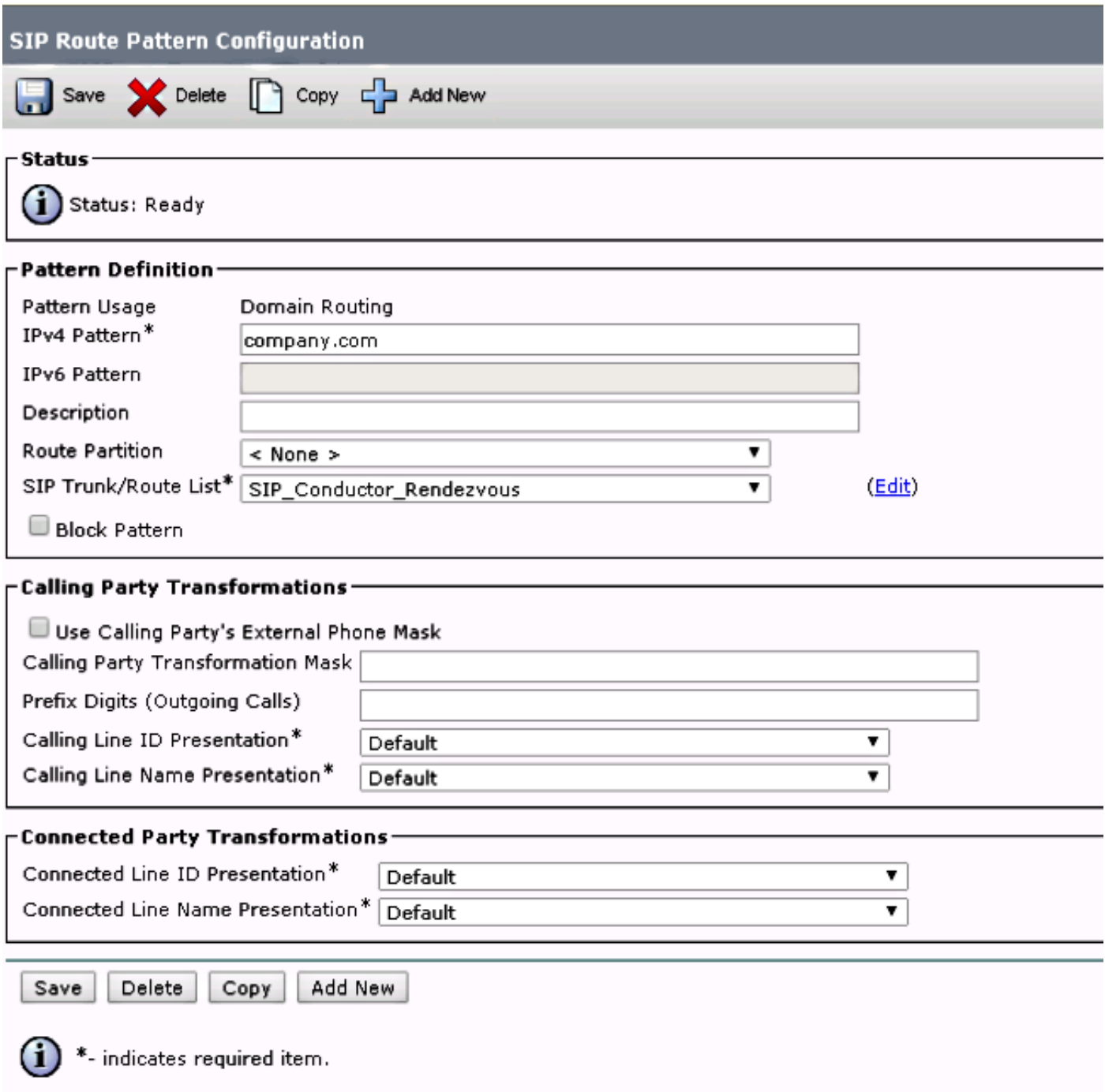

Bei dieser Konfiguration wird jeder URI, der mit dem Domänennamen company.com übereinstimmt, der sich nicht in der CUCM-Datenbank befindet (lokal registrierte Endpunkte), an den Conductor weitergeleitet. Beachten Sie, dass nicht beim CUCM registrierte URIs an den Conductor gesendet werden (selbst bei URIs, die der Conductor nicht kennt). Um dies zu vermeiden, können Sie den ILS-Import (InterCluster Lookup Service) verwenden, der später beschrieben wird.

Die vorherige Lösung funktioniert, wenn bei der Bereitstellung keine Endpunkte für den Video Communication Server (VCS) registriert sind, der dieselbe Domäne oder Lync-Integration nutzt, die dieselbe Domäne gemeinsam nutzt. Falls Endpunkte oder eine Lync-Integration vorhanden sind, die dieselbe Domäne gemeinsam nutzen, müssen einige Anrufe mit der Domain company.com an Expresssway-C/VCS-C gesendet werden, während Anrufe an den CMR (der auch die Domain-Portion company.com enthält) an den Conductor weitergeleitet werden müssen. Eine Beispielbereitstellung, bei der dieselbe Domäne von Endpunkten gemeinsam genutzt wird, die für CUCM registriert sind, und einem Anrufsteuerungssystem eines Drittanbieters ist hier dargestellt:

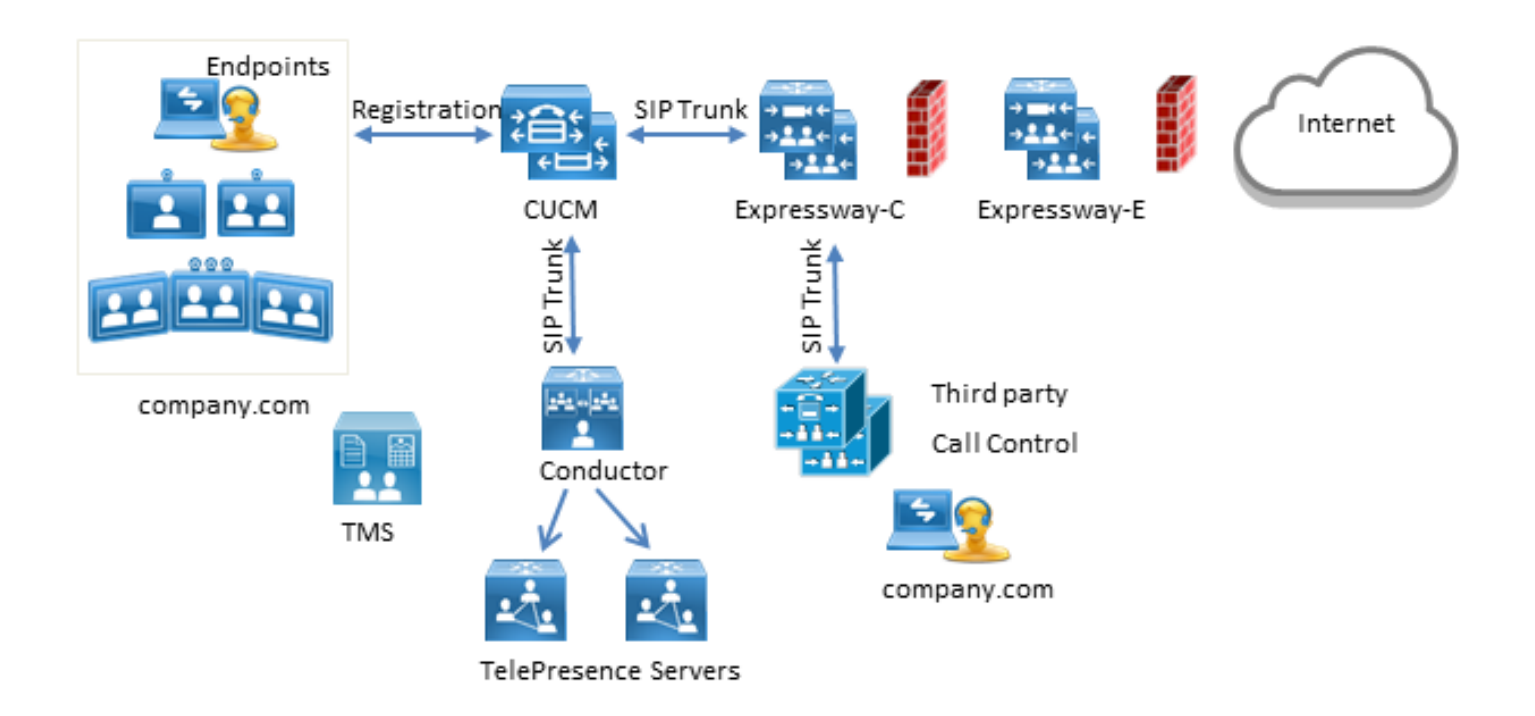

In dieser Situation müssen Sie die ILS-Importfunktion verwenden, um Conductor SIP URIs als Global Catalog in die CUCM-ILS-Tabelle zu importieren. Als Quelle für diesen Import können Sie die Raumdaten in TMS exportieren. Diese Option ist unter System > Provisioning > Users verfügbar.

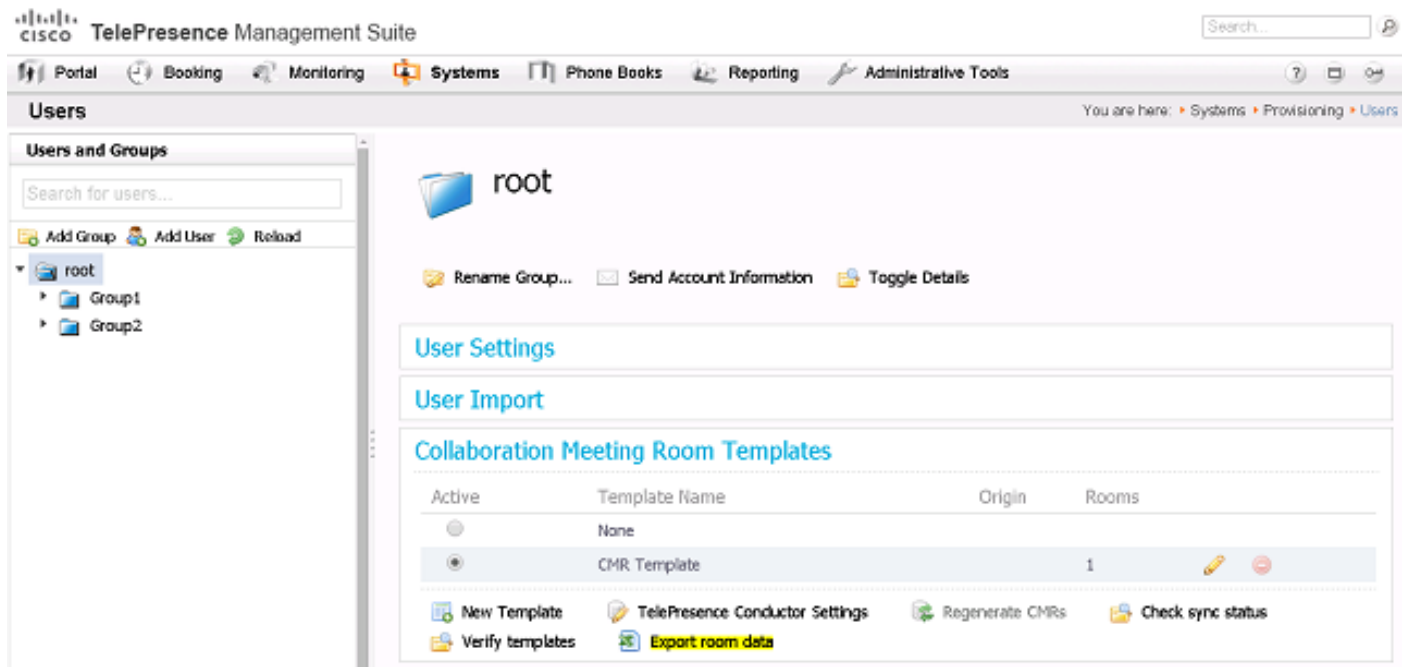

Es ist jedoch zu beachten, dass der Raum bei diesem Export nicht aufgeführt ist, wenn die CMR nicht vom Benutzer erstellt wurde. Dies bedeutet, dass Sie dieses Verfahren jedes Mal ausführen müssen, wenn ein neuer Raum erstellt wird oder Daten aus Active Directory (AD) exportieren, um die Liste für alle Benutzer zu erstellen.

Gehen Sie wie folgt vor:

- 1. Stellen Sie sicher, dass das Cisco ILS und der Cisco Bulk Provisioning Service aktiviert und ausgeführt sind.
- 2. Ändern Sie die Rolle des Clusters in Hub-Cluster unter Erweiterte Funktionen > ILS-

#### Konfiguration.

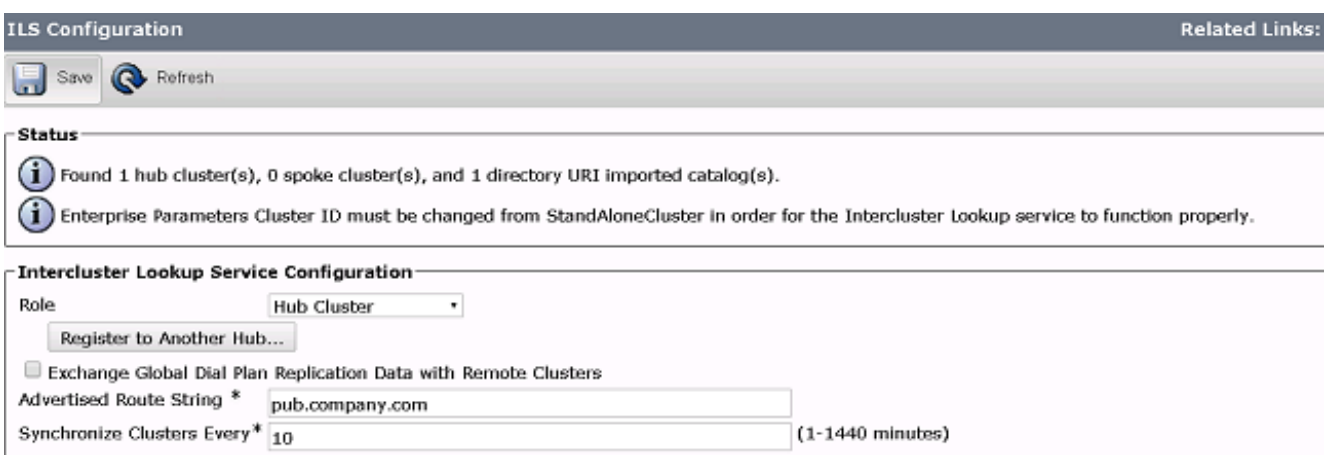

3. Geben Sie der Cluster-ID unter System > Enterprise Parameters einen richtigen Namen.

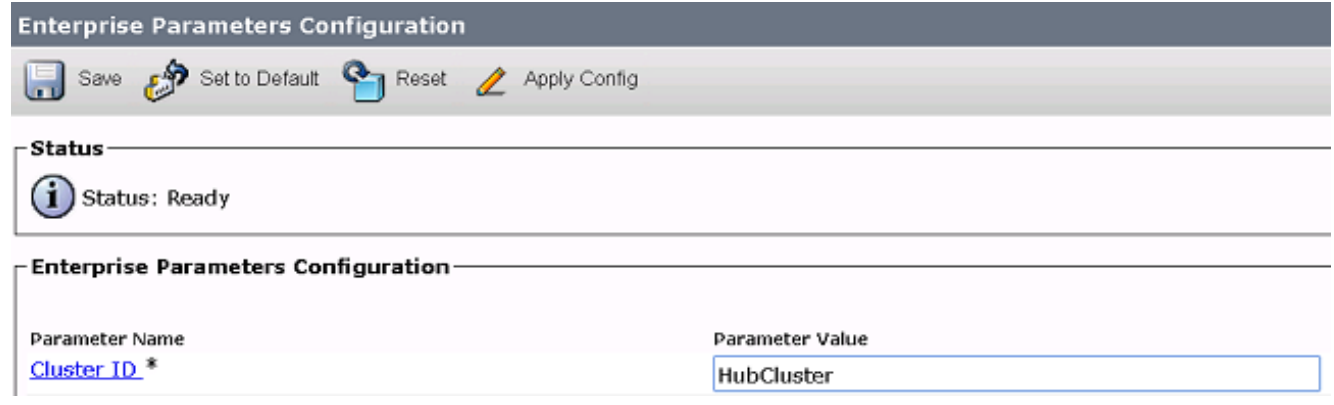

Erstellen Sie unter Anrufweiterleitung > Global Dial Plan Replication > Importierte globale 4.Nummernplankataloge einen globalen Wählplan. Die Route String wird in Verbindung mit SIP-Weiterleitungsmustern verwendet, um Anrufe an den Conductor weiterzuleiten: Wenn Sie die URIs für den CMR diesem globalen Wählplan-Katalog zuordnen, verwendet CUCM dann die konfigurierte Route String, um zu entscheiden, wie der Anruf weitergeleitet wird (anstelle des ursprünglichen URI). Auf diese Weise können Sie Anrufe mit demselben Domänenteil an einen anderen SIP-Trunk weiterleiten:

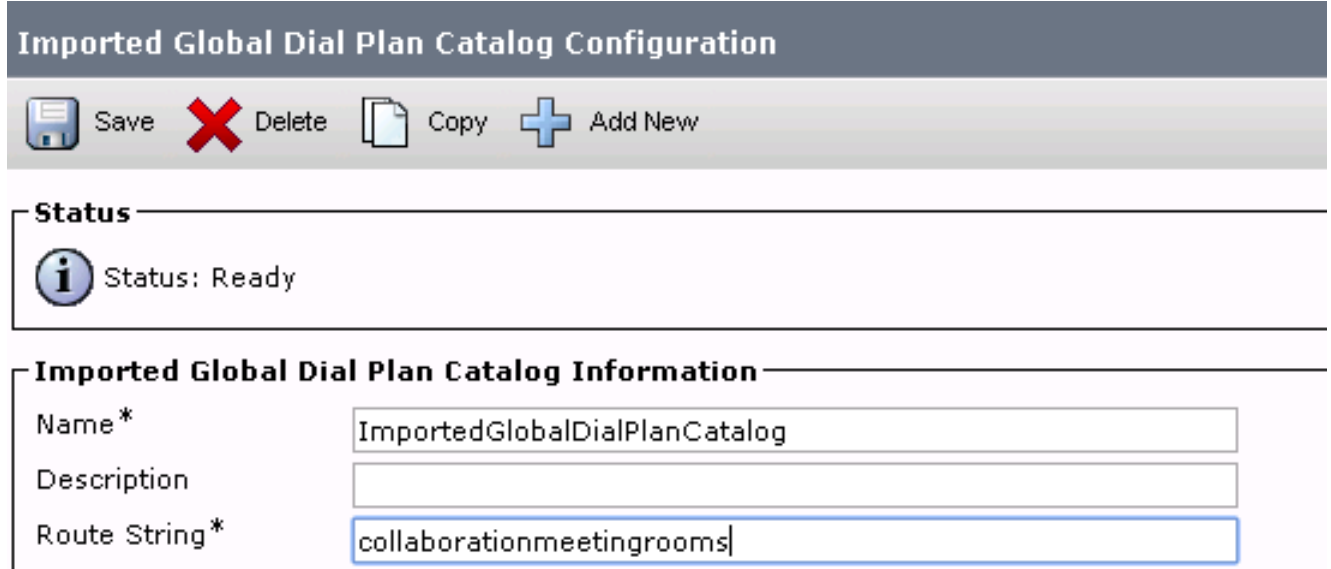

5. Konfigurieren Sie ein SIP-Routenmuster, das mit der Weiterleitungszeichenfolge im konfigurierten globalen Wählplan-Katalog übereinstimmt, sodass die importierten URIs, die dem globalen Wählplankatalog zugeordnet sind, an den Conductor SIP-Trunk weitergeleitet werden:

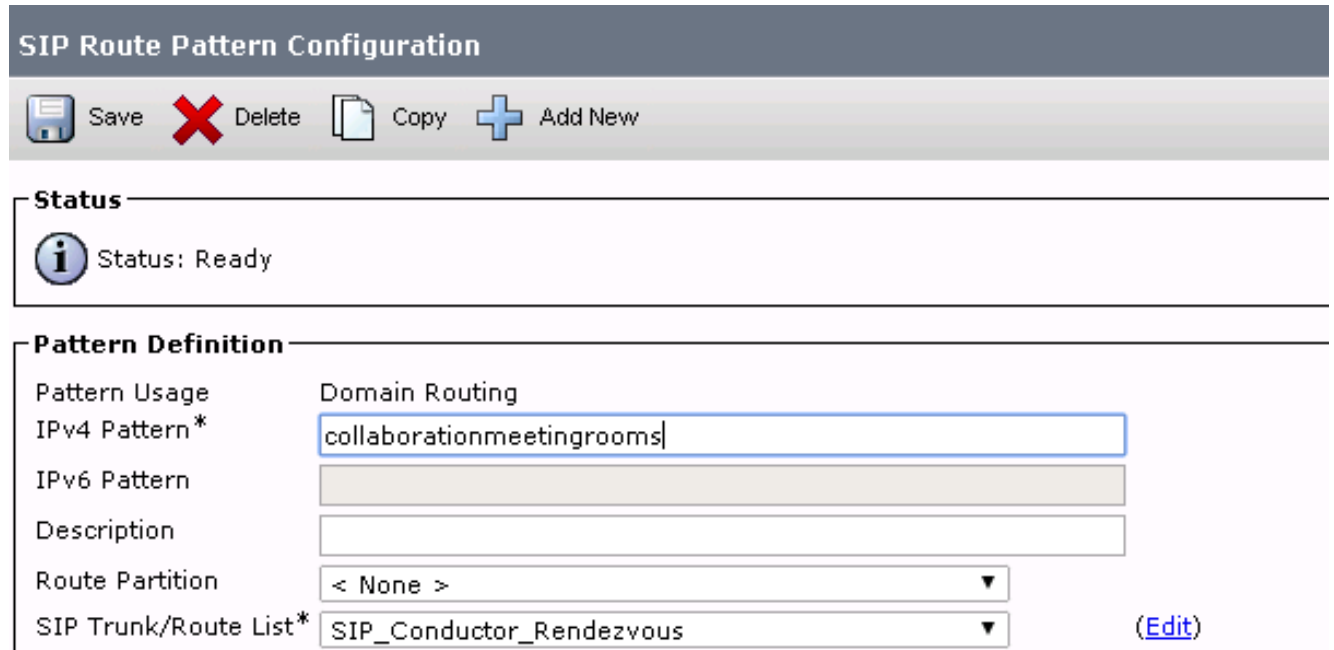

6. Laden Sie die Textdatei, die die SIP-URIs des CMR als importierte VerzeichnisURIs und Muster enthält, unter Massenverwaltung > Dateien hochladen/herunterladen:

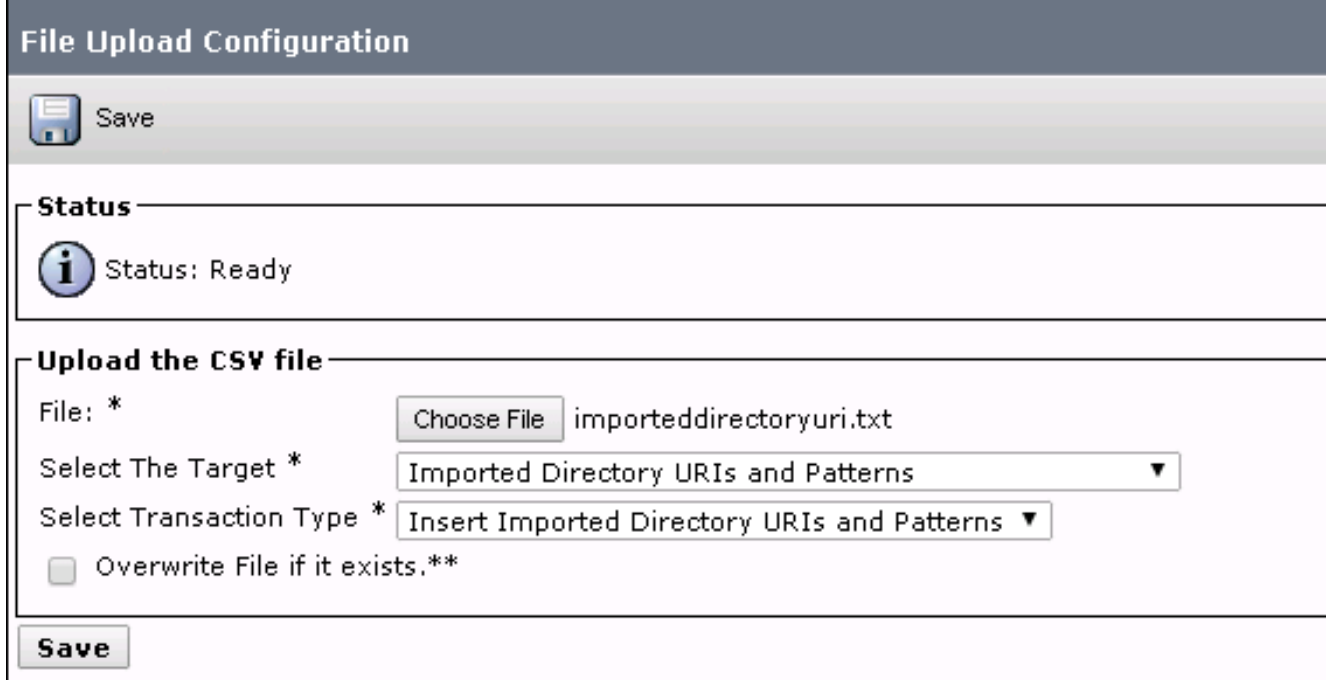

Ihre Importdatei sollte wie folgt aussehen:

7. Importieren Sie die URIs mit der importierten Textdatei und den erstellten globalen Wählplan-Katalog unter Bulk Administration > Directory URIs and Patterns > Insert Imported Directory URI and Pattern Configuration.

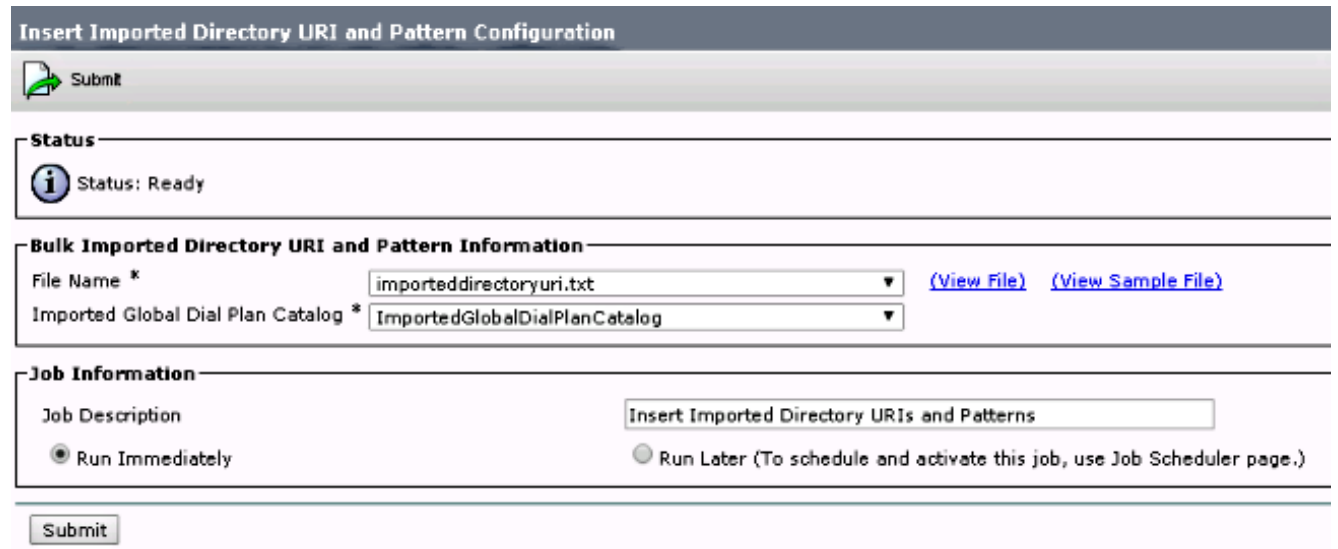

Nach Abschluss des Auftrags werden Aufrufe von URIs in der Textdatei an den SIP-Trunk zum Conductor weitergeleitet.

# Überprüfen

Wenn im globalen Katalog keine URIs importiert werden, können Sie testen, ob Sie den URI eines erstellten CMR aufrufen. Bei CUCM müssen Sie Folgendes sicherstellen:

• Der SIP-Trunk zum Conductor ist im vollen Dienst:

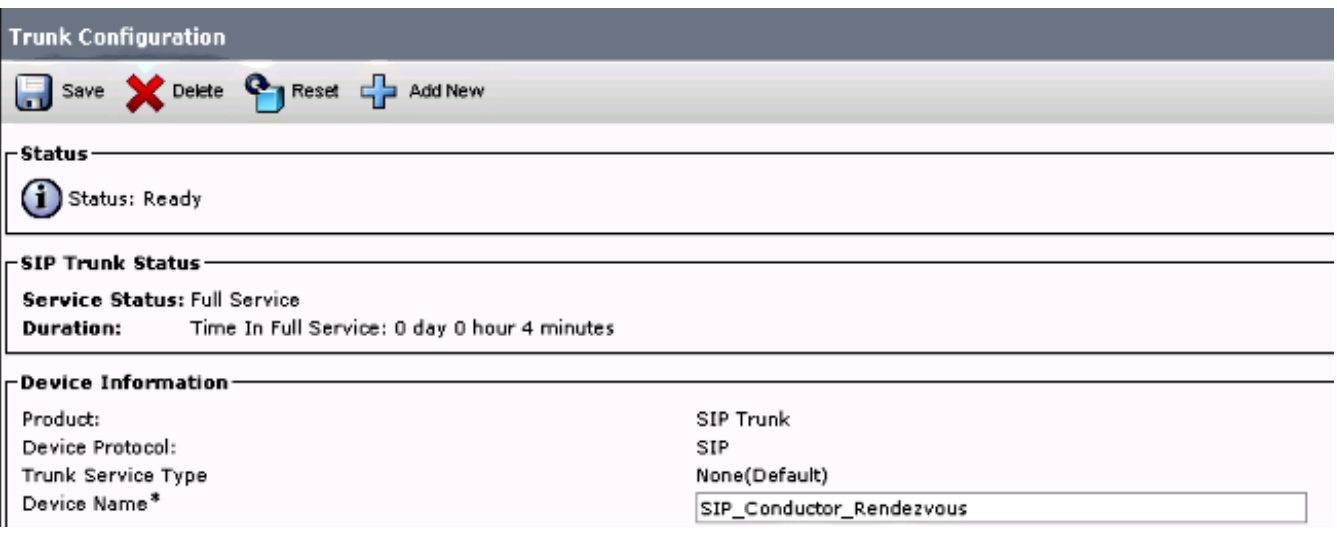

Der CSS des anrufenden Geräts muss die auf dem SIP-Routenmuster konfigurierte Partition ● enthalten.

Falls URIs in den globalen Katalog importiert wurden, müssen Sie außerdem Folgendes sicherstellen:

• Der Importauftrag wurde erfolgreich unter Massenverwaltung > Job Scheduler abgeschlossen:

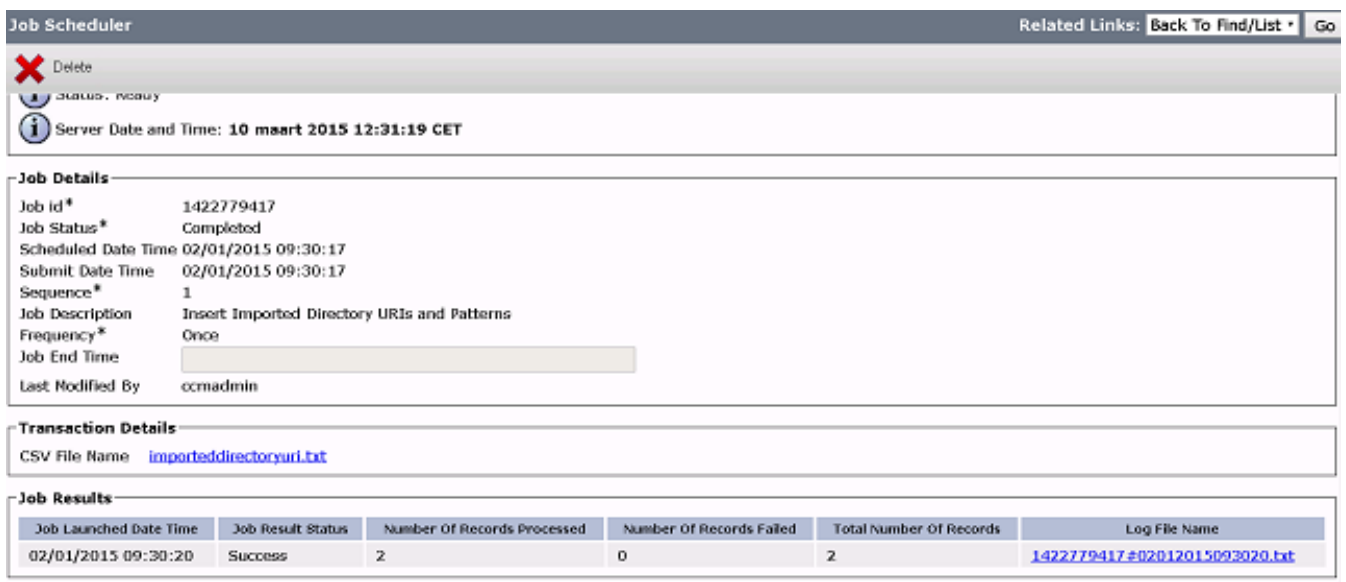

• Der URI, den Sie aufrufen, wird unter Anrufweiterleitung > Global Dial Plan Replication > Importierte Directory URIs aufgelistet:

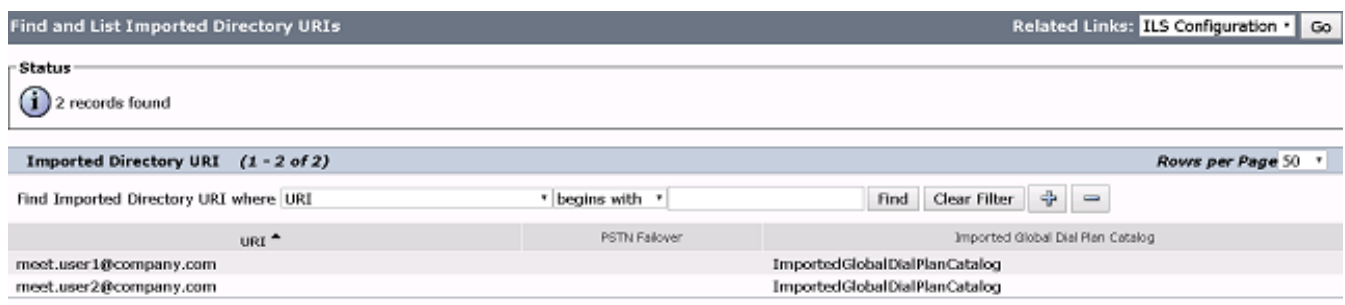

## Fehlerbehebung

Für diese Konfiguration sind derzeit keine spezifischen Informationen zur Fehlerbehebung verfügbar.

## Zugehörige Informationen

- TelePresence Management Suite Provisioning Extension-Leitfäden
- **CUCM Maintain and Operate Guides**
- [Technischer Support und Dokumentation Cisco Systems](http://www.cisco.com/cisco/web/support/index.html?referring_site=bodynav)